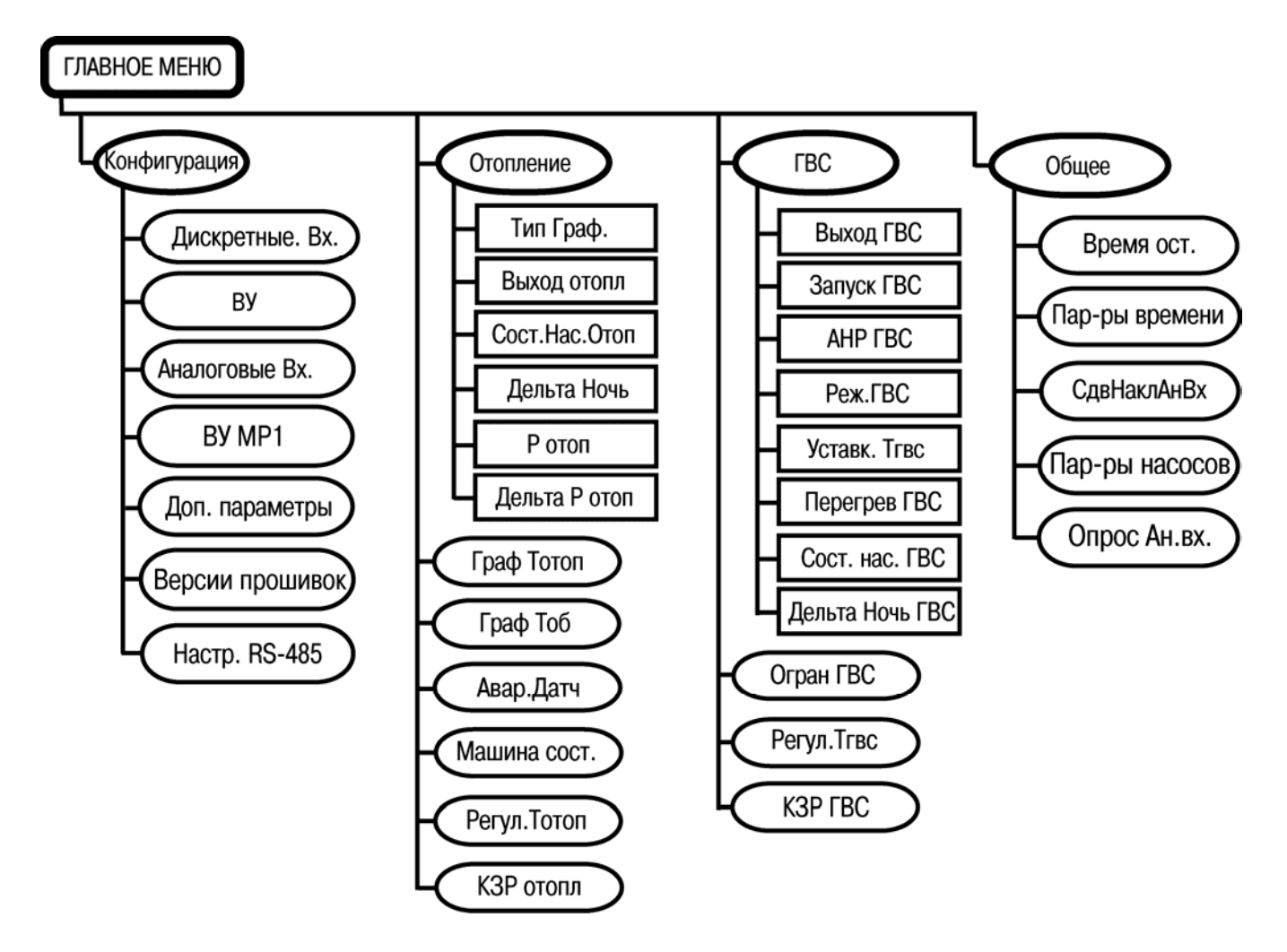

# **1 Структура главного меню прибора**

Подробнее о устройстве меню прибора см. Руководство по эксплуатации ТРМ132М-01 раздел 6 и Приложение И.

#### **2 Переключение между экранами**

Индикация прибора:

- рабочие экраны контуров – экраны, на которых отображается режим работы контура, а также различные измеренные величины, вычисленные прибором уставки, аварийные сообщения, положение КЗР, номер включенного насоса;

- меню прибора – оперативные и программируемые параметры прибора.

При подаче питания на прибор кратковременно индицирует свое название «ТРМ132М», после переходит на отображение рабочих экранов контура отопления:

Переход между экранами контура (отопления либо контура ГВС) осуществляется с помощью кнопок $\left[\bigotimes\right]$ 

Для того чтобы перейти к просмотру экранов контура ГВС необходимо нажать  $\boxed{\overset{\textup{(abir)}}{2}} + \boxed{\overset{\textup{(bibir)}}{2}}$  (аналогично осуществляется обратный переход к экранам контура отопления).

# **3 Начало работы с прибором (запуск/останов)**

Для задания всех параметров прибора необходимо перевести контуры в режим Останов.

Оперативно перевести контур в Останов можно следующим образом: выберите для отопления рабочий экран с температурой наружного воздуха:

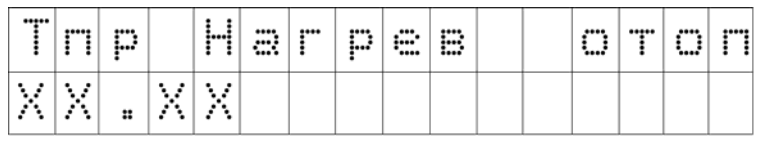

**TIYCK** 

, нажмите на  $3 - 4$  секунды кнопку

Для остановки контура ГВС перейдите на экраны ГВС (

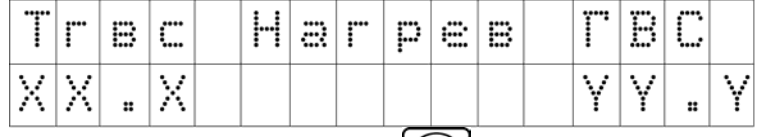

И нажмите на 3 – 4 секунды кнопку **.**

# **4 Задание параметров прибора**

Вход в меню прибора и запись значения параметра – краткое нажатие на кнопку **[**ввод]. Выход из параметра/папки/меню – краткое нажатие на кнопку . Изменение значения параметра, а так же перемещение между параметрами - кнопки  $\circledR$  и  $\circledR$ . Переход между разрядами параметра  $\boxed{\overset{\text{(a}}{\underbrace{\hspace{1.5mm}}}}$ 

# **5 «Быстрый старт» системы:**

— Конфигурация <sup>['</sup>

→ **Дискретные Вх**.: к дискретных входам прибора подключаются различные датчики (см. Руководство по эксплуатации);

«Логика Дискр.Вх». Конфигурационный параметр. По умолчанию в параметре задано значение «00000000».

При этом для С4 (авария насосов ГВС) и С5 (авария насосов отопления) «0» означает работу с нормально-замкнутыми контактами датчика (нет аварии – контакты датчика замкнуты, есть авария – контакты датчика разомкнуты).

Для С6…С8 «0» означает работу с нормально-разомкнутыми контактами.

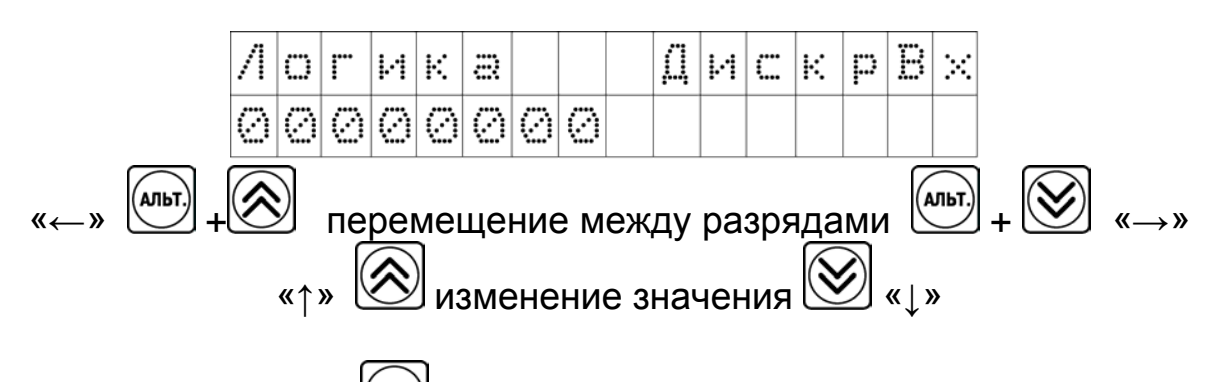

# → **Аналоговые Вх.**

В параметре «Тип датчика (N)» для каждого из задействованных входов выберите тип датчика (N – номер соответствующего входа).

$$
\rightarrow \textbf{Oron}
$$

Необходимо задать следующие параметры:

Тип Граф. <sup>(ввод)</sup>

значение «1», если требуется поддерживать отопительный график и Тобр. в зависимости от Тнар.возд.;

значение «2», если требуется поддерживать отопительный график и Тобр. в зависимости от Тпрям.воды;

- Дельта Ночь  $\boxed{\overset{\text{\tiny{(BBO)}}}{\text{\tiny{(BMO)}}}}$  значение смещения для отопительного графика в ночное время (время начала дня и ночи задаются в папке «Машина состояний»). Например, при значении «-10.0» в ночное время прибор уменьшит вычисленную по отопительному графику уставку на 10 °С.
- → **Граф.Тотоп**
- Кол-во точек количество рабочих точек графика (от 2 до 7). При выборе кол-ва точек графика = 2, значения задаются в «Точка1» и «Точка 2».

Точка состоит из двух координат:

Х – температура наружного воздуха (Тип графика = 1) либо температура прямой воды (Тип графика = 2);

Y – температура отопления при данной Х.

→ **Точка 1**

На экране отобразится значение координаты Х для Точки 1

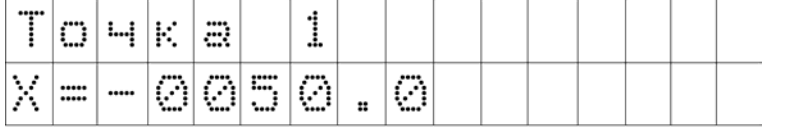

Для перехода к координате Y для Точки 1 перейдите в крайний

правый разряд координаты Х нажмите +

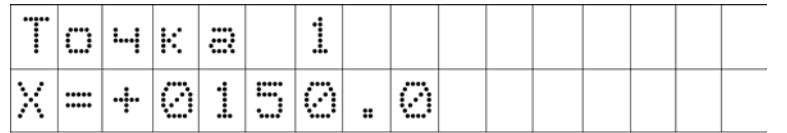

Аналогичным образом задайте оставшиеся точки графика.

При работе с «Тип графика» = 1 в Точке 1 в координате Х задается наименьшее по графику значение температуры наружного воздуха.

При работе с «Тип графика» = 2 в Точке 1 в координате Х задается наибольшее по графику значение температуры прямой воды.

#### → **Граф Тоб**

- «Тобр.Гист+» верхняя граница допустимого изменения относительно графика температуры обратной воды, °С.
- «Тобр.Гист-» нижняя граница допустимого изменения относительно графика температуры обратной воды, °С.
- Кол-во точек количество рабочих точек графика (от 2 до 7). При выборе кол-ва точек графика = 2, значения задаются в «Точка1» и «Точка 2».

Точки графика задаются по аналогии с точками графика Тотопл.

#### → **Машина сост**.

 Тзима/лето – температура наружного воздуха, при которой прибор переводит контур отопления в летний режим (КЗР отопления полностью закрыт)

#### → **КЗР отопл**

•  $t$  полн. хода – время полного хода КЗР, сек.

# **6 ГВС**

Уставк. Т гвс – уставка по температуре Т гвс.

# **7 Общее**

- Время ост.
- $\rightarrow$  Пар-ры времени
- →СдвНаклАнВх
- → Насосы ГВС
- → Насосы Отоп
- Время ост.  $\boxed{\overset{\text{(BBO)}}{>}$  00:01:00 (ЧЧ:ММ:СС) если питание с прибора было снято на время меньшее, чем «Время ост», то при повторной подаче питания прибор вернется в рабочий режим.

Если питание с прибора было снято на время большее, чем «Время ост», то при повторной подаче питания прибор перейдет в режим Останов.

В папках «Насосы ГВС» и «Насосы» отоп находит одинаковый набор параметров (за искл. параметров «Лето нас.вр» и «Лето нас.пер.» для насосов отопления):

- $\bullet$  t старт. нас время, в течение которого при пуске насоса не анализируются показания датчика-реле аварии, сек.
- $t$  раб.нас.1 время работы насоса 1 (заводское значение 1.00 = 1 сутки).

•  $t$  раб.нас.2 – время работы насоса 2 (заводское значение 1.00 = 1 сутки).

При работе только с одним насосом в контуре задайте значение t раб.нас.2 = 0.

#### **8 Запуск прибора в работу**

Оперативно перевести контур в работу можно следующим образом – см. аналогично п.3.

#### **9 Режим автонастройки (АНР)**

Режим АНР служит для автоматического подбора коэффициентов ПИД-регулятора. Для проведения АНР:

- контур отопления должен находиться в режиме Нагрев;

- в меню Отопление/Машина состояний/ АНР Отопл ;
- введите код «168»; подтвердите код  $\overline{\mathbb{C}}$
- выберите [880] «Да» и подтвердите (880)
- выйдите на рабочие экраны:

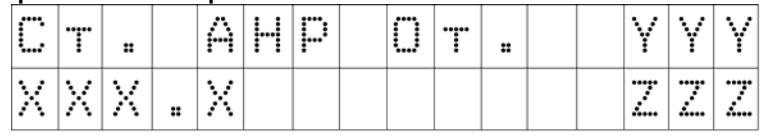

где

ХХХ.Х – измеренное значение температуры отопления;

YYY – требуемая температура отопления, при которой возможен запуск АНР;

ZZZ - готовность к запуску АНР (Нестаб или Пуск).

В первый момент времени будет «НеСтаб». Если измеренная температура в контуре отопления выше, чем требуемая, то необходимо

призакрыть КЗР, нажимая кнопку  $\mathbb{W}$  до тех пор, пока измеренная температура не снизится.

После этого в течение нескольких минут появится надпись «Пуск», **TIYCK** 

нажав кнопку . Вы запустите режим АНР. По окончании автонастройки прибор автоматически перейдет в рабочий режим.

#### **10 Сброс на заводские настройки**

Для сброса настроек на заводские значения (за исключением параметров папки Конфигурация) необходимо нажать  $\boxed{\binom{a_{\text{min}}}{+}} + \boxed{\binom{b_{\text{max}}}{+}}$ в отладочном меню, перемещаясь с помощью нажатий на кнопку выбрать пункт «Сброс EEPROM». Подтвердить выбор нажатием на .

#### **11 Перепрошивка прибора**

Перепрошивка прибора необходима для обновления прошивки контроллера (последние версии прошивки можно скачать на сайте owen.ru в разделе, посвященном прибору ТРМ132М).

Для осуществления перепрошивки необходимо следующее оборудования:

- плата для подключения к порту DBGU (клеммы 56…61);

- кабель КС2.

Данное оборудование поставляется, как «Комплект для прошивки ТРМ133М». Подключив прибор с помощью платы и кабеля к ПК (к СОМпорту либо через переходник СОМ-USB к USB), подайте питания на прибор, установите программу, запустите ее и следуйте инструкциям программы. По окончании процесса прошивки осуществите сброс EEPROM (см.п.10).

#### **12 Часто задаваемые вопросы (FAQ)**

**12.1 Работа с насосами**: управление насосами не используется вообще либо для отслеживания аварии применяются датчики с нормально-разомкнутыми контактами. Для того чтобы прибор не срабатывал по аварии насосов:

- переведите прибор в режим Останов;

- в Меню/Конфигурация/ Дискретные Вх./ Логика Дискр.Вх. задано «0 0 0 0 0 0 0 0»;

(альт.) - перемещаясь между разрядами с помощью комбинации кнопок  $+ \bigotimes \mathsf{M} \bigotimes \mathsf{H} \bigotimes \mathsf{M}$  ;

установите значение «0 0 0 1 1 0 0 0» (перейдя к требуемому

разряду измените его значение с помощью кнопки  $\circledR$ или $\circledR$ 

- подтвердите запись нового значения, нажав  $\left[\begin{matrix} \text{BBOA} \ \text{BBOA} \end{matrix} \right]$ 

- снимите напряжение питания с прибора на 3 - 5 секунд снова подайте (необходимо для записи значения только параметров папки Логика Дискр.Вх.).

**12.2 Минимально необходимое** количество аналоговых датчиков для запуска системы:

- для запуска контура ГВС необходимо подключения датчики температуры Тгвс (вход 4); если датчика Тгвс нет (например, контур используется только для управления насосами), то на вход 4 прибора необходимо установить перемычку на клеммы 22, 23 (вход 4-2, вход 4-3) и Меню/Конфигурация/Аналоговые входы/Тип датчика 4 задать значение «ТХК»;

- для запуска контура отопления необходимы 3 датчика:

- 1. Вход1 (Тнар.возд) или вход 2 (Т пр.воды)
- 2. Вход 3 (Тобр.воды)
- 3. Вход 5 (Т отопл.)

Если какой-либо из этих датчиков не используется, то вместо него необходимо установить перемычку по аналогии с предыдущим пунктом.

**12.3 Управление контуром** отопления без контроля Т обр.воды.

При работе с контуром отопления без датчика Т обр.воды необходимо:

- на вход 3 установить перемычку (клеммы19, 20);

- в Меню/Конфигурация/Аналоговые входы/Тип датчика 3 установите значение «ТХК»;

- в параметре Отопление / Конт.обр. установите «выключено.

**12.4 Управление контуром** отопления только по Тобр.воды (а) защита от превышения Тобр.воды; б) поддержание графика Тобр.воды).

А) Защита от превышения Т обр.воды без регулирования Т отопл.:

- на вход 5 установите перемычку (клеммы 28, 29);

- в Меню/Конфигурация/Аналоговые входы/Тип датчика 5 установите значение «ТХК»;

Меню/Отопление/Граф.Тобр – задайте график, соответствующий Вашему объекту (от ТЭЦ);

- Меню/Отопление/Граф.Тобр параметр «Гист+» = +1.0 (в таком случае при отклонении Тобр. от графика на 1 °С прибор начинает прикрывать КЗР для снижения температуры Тобр.воды).

Б) Поддержание Тобр.воды по графику без регулирования Тотопл. – чтобы прибор точно поддерживал график Тобр.воды необходимо:

- на вход 3 установить перемычку (клеммы 19, 20);

- в Меню/Конфигурация/Аналоговые входы/Тип датчика 3 установите значение «ТХК»;

- в параметре Отопление / Конт.обр. установите «выключено;

- датчик Т обр.воды подключить на вход 5 (вместо Тотопл.);

- Меню/Отопление/Граф Тотопл. задайте график Тобр.воды.

# **13 Функциональное назначение кнопок и комбинаций кнопок**

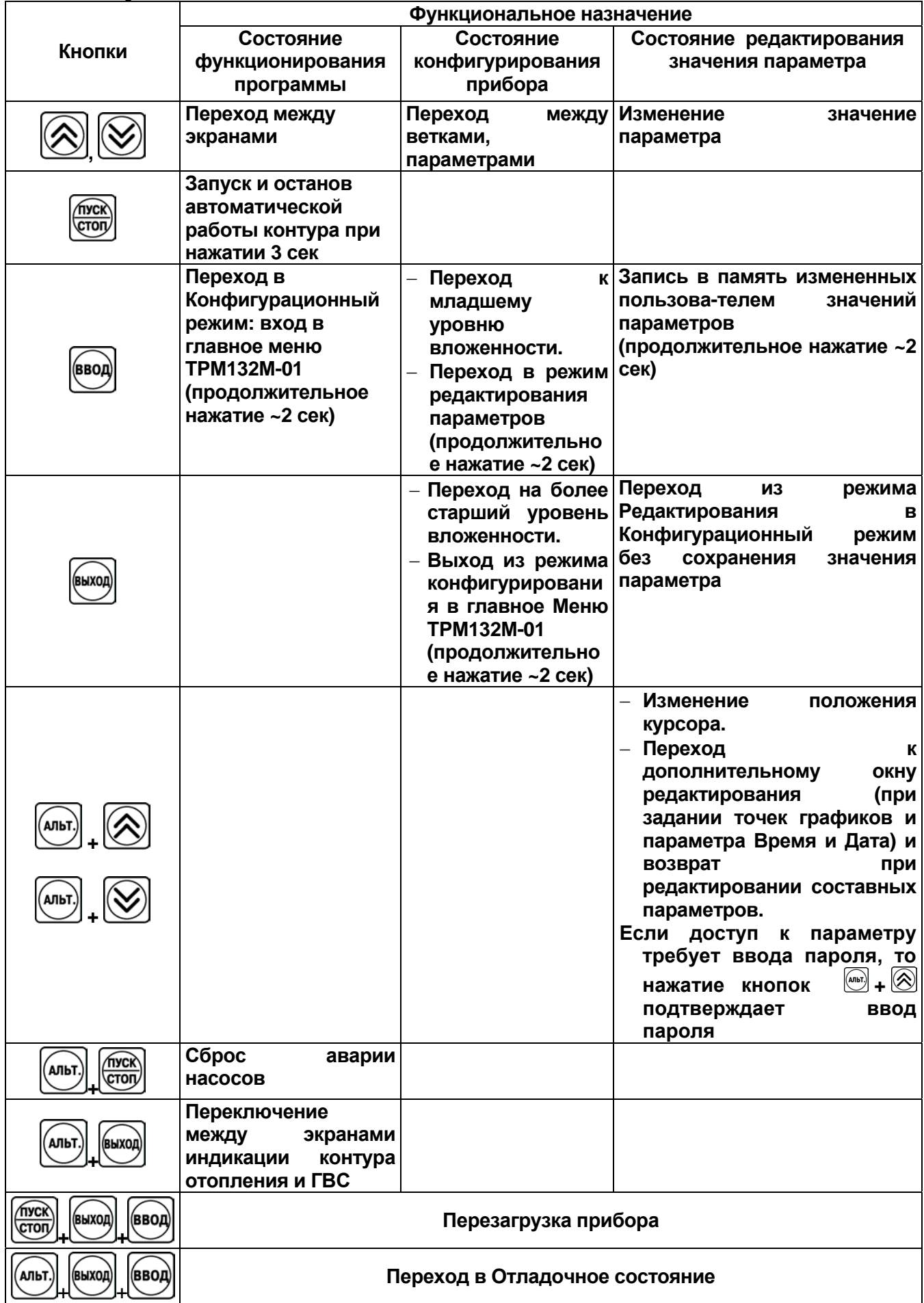